## **วิธีการติดตั้งโปรแกรม**

### FORMULA SQL

1. ใหเปดเครองคอมพิวเตอร รอจนเขามาท Desktopของ Windows

2. เลือก"My Computer" และ Drive CDROM ตัวอยางเชน Drive CD เป น Drive D: ให เลอก D:\20080611.SQL\data โดยจะทําการติดตั้ง data เป นอันดับแรกกอนเสมอ

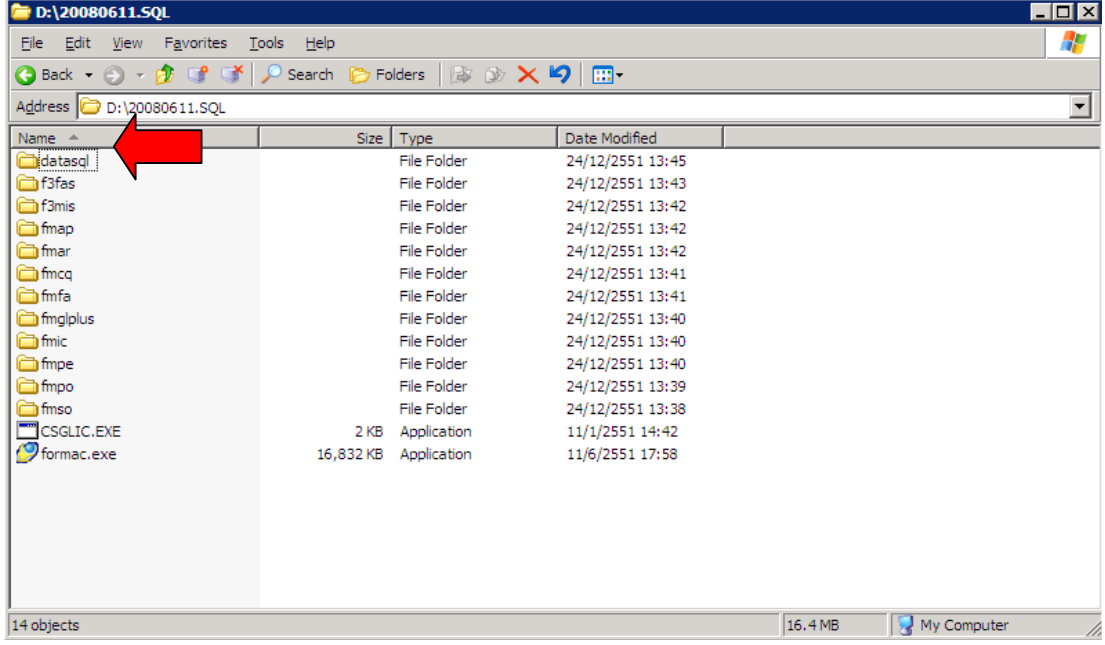

#### เมื่อคลิกเขามาท Folder "Data" แล้ว จะพบ File Setup.exe ให้ดับเบิลคลิกเริ่มติดตั้งใด้ ֧֖֚֚֝֟֝֟֝֬֝֟֝֟<br>֧֖֖֖֖֧ׅ֖֖֧֧֦֧֦֖֧֧֧֚֚֚֚֚֚֚֚֚֚֚֚֚֚֚֚֚֚֚֚֚֚֚֚֚֚֚֚֚֚֚֚֝֝֝֟֩֞֝֬֝֬֝֟֩֞֝֬֝

### ดับเบิลคลิกตามลกศร

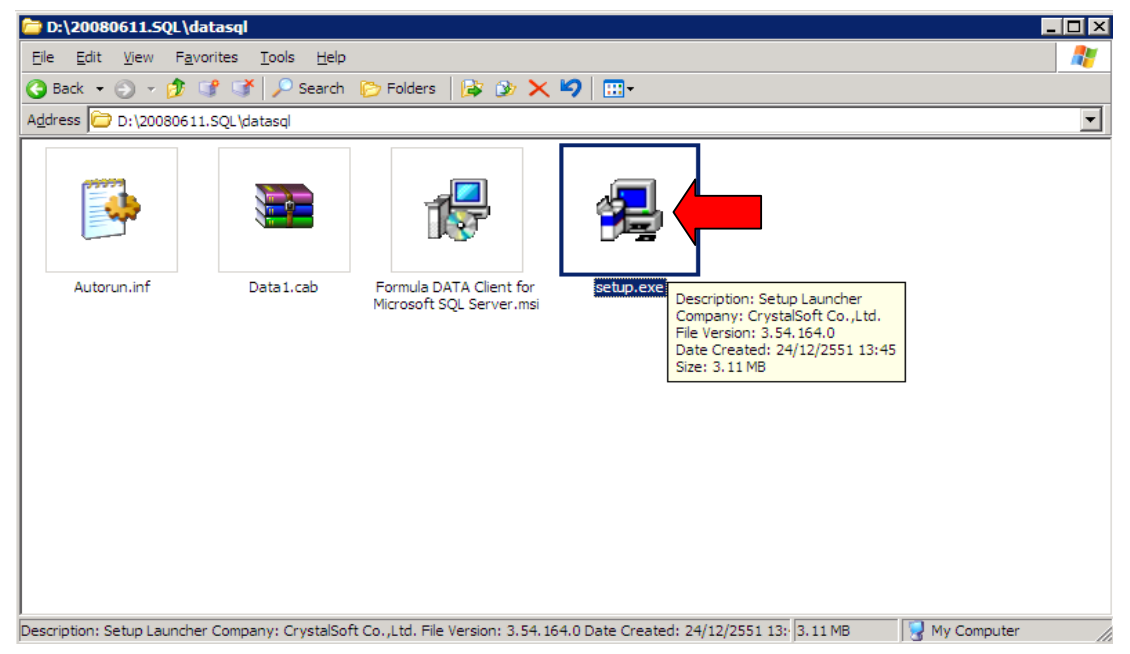

#### 3. เมื่อดับเบิลคลกเข้ามาแล้วจะปรากฎตามรูปภาพด้านลางให้คลก "Next" เพื่อเริ่มการ ֧֖֚֚֝֟֝֟֝֟֝֟֝֟<br>֧֖֖֧֖֖֧֚֚֚֚֚֚֚֚֚֚֚֚֚֚֚֚֚֚֚֚֚֚֚֚֚֚֚֚֚֝֝<br>֧֚֚֝ ติดตั้งโปรแกรม

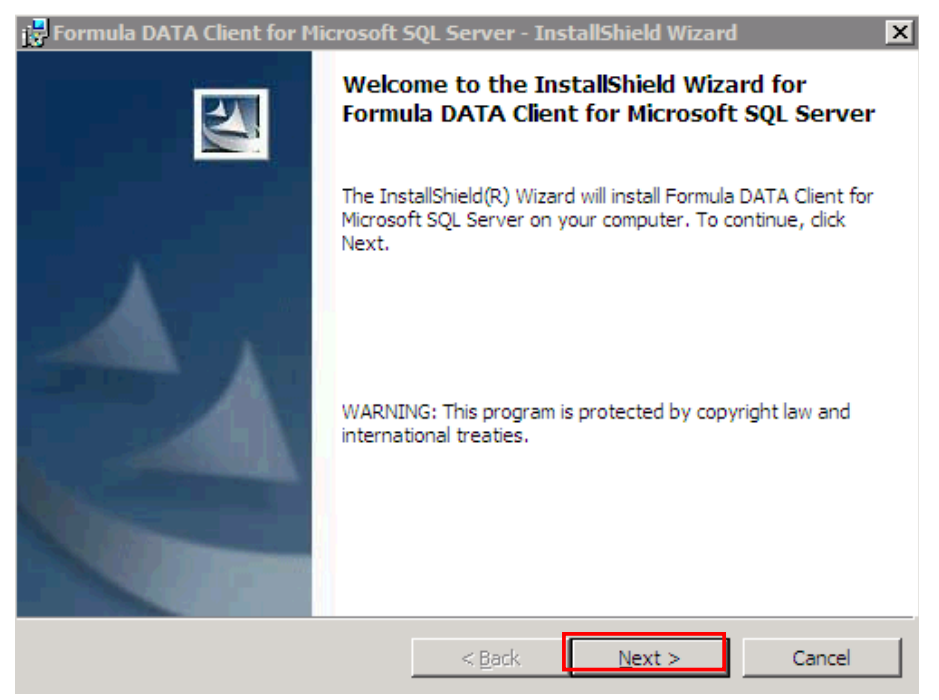

## 4. ขั้นตอนการระบชื่อ User ที่ใช้งาน และองค์กร (สามารถเลือกให้วางๆใด้)

### และคลิก"Next"

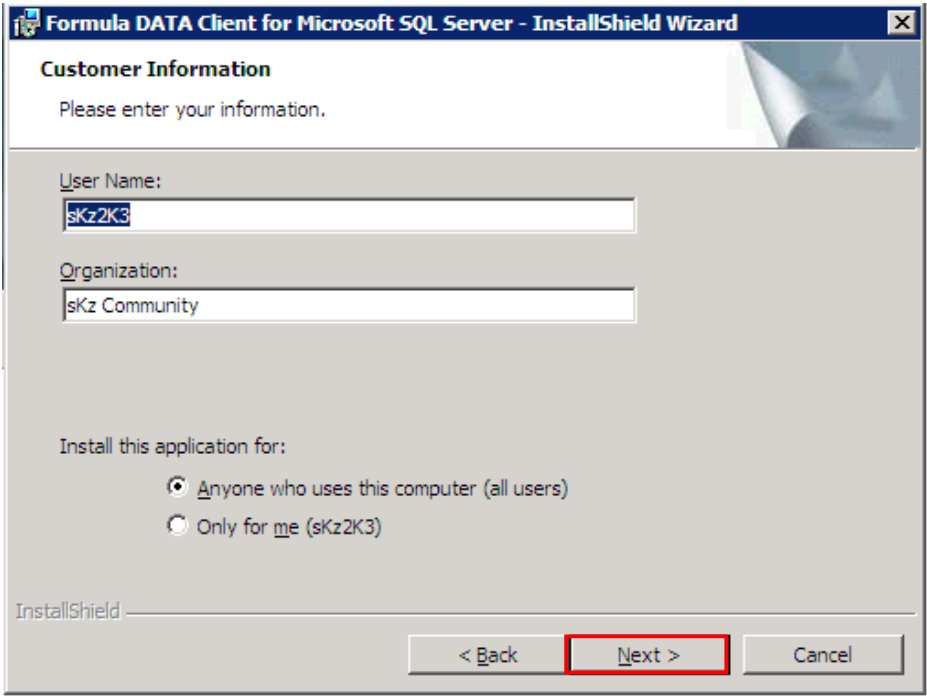

5.โปรแกรมจะติดตั้งใน Directory"C:\Formula.SQL\"จากนั้น คลก "Next"

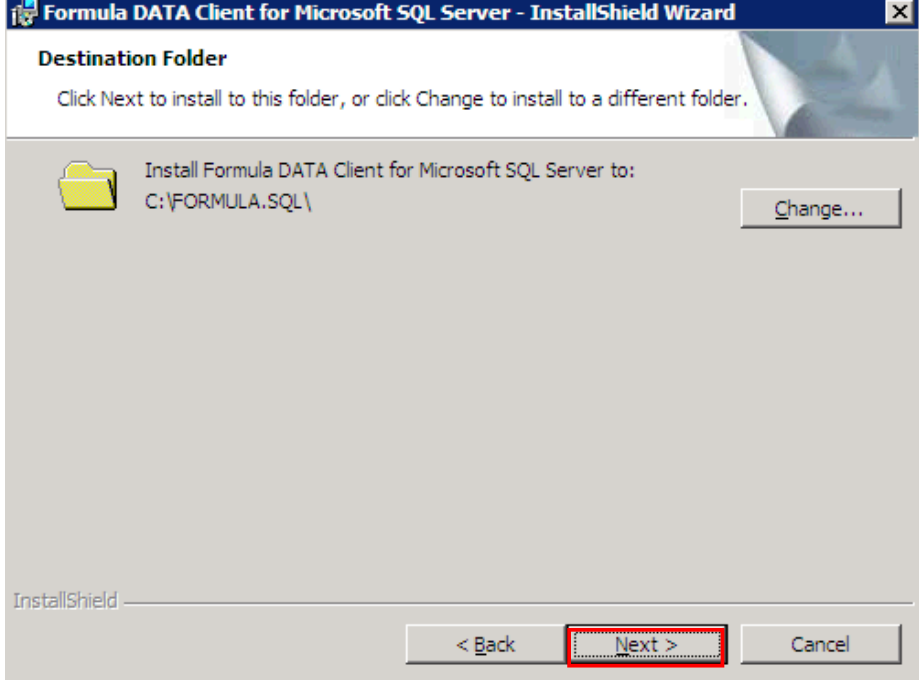

## 6.จากนั้นโปรแกรมจะเริ่มขั้นตอนการติดตั้งโดยคลิก "Install"

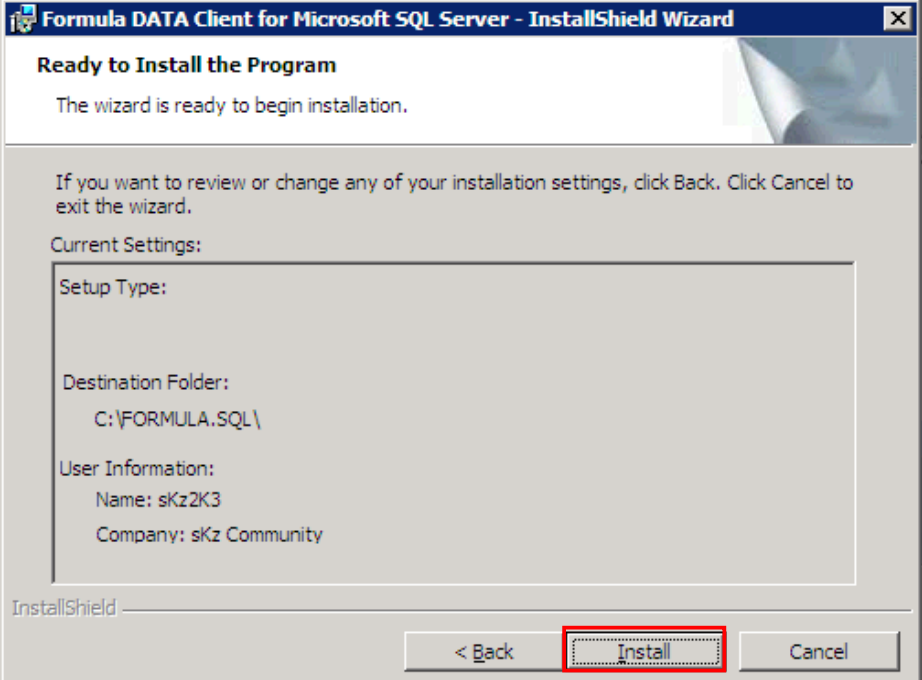

### 7. เมือจบขั้นตอนการติดตงให คลิก "Finish"

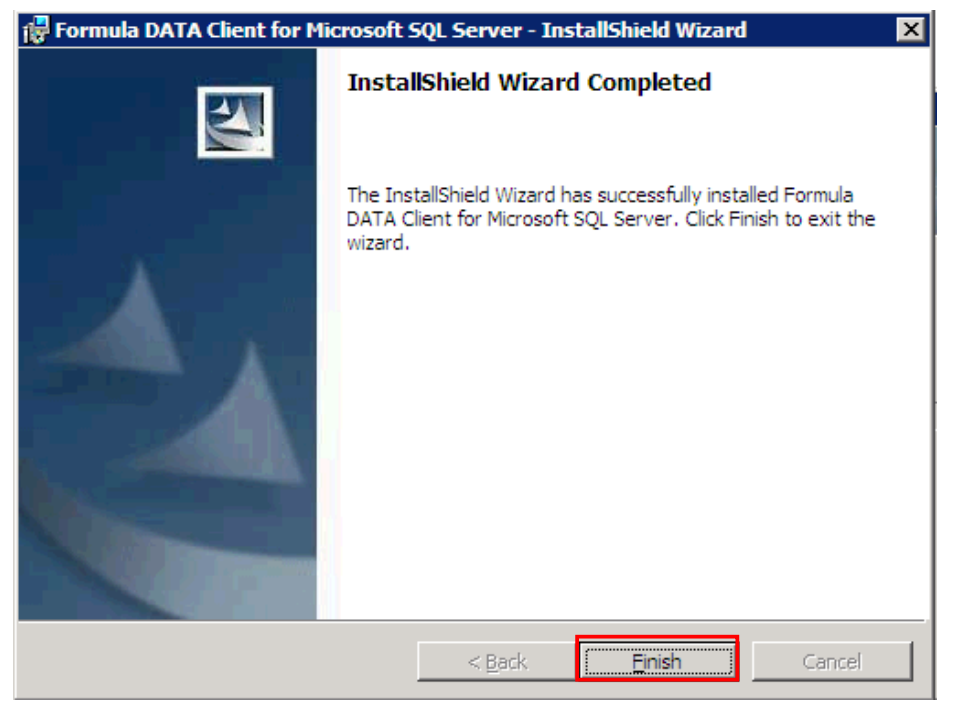

8. เมื่อทำงานติดตั้ง Data เสร็จเรียบร้อยแล้ว ให้ทำการติดตั้งตัวโปรแกรม โดยการดับเบิลคลกไป ็ ֧֖֚֚֝֟֝֟֟֝֟֝֟֟<br>֧֖֖֖֖֖֧ׅ֖֖֧֚֚֚֚֚֚֚֚֚֚֚֚֚֚֚֚֚֚֚֚֚֚֚֚֚֚֚֚֚֚֚֚֝֝<br>֧֚֚֝ ท Folder ของตัวโปรแกรม เชน โปรแกรม ชื่อ *f*3fas คับเบิลคลกเข้าไปเพื่อทาการติดตั้ง ต้องทำ ֺ֚֝ การติดตั้งตัวโปรแกรมให ครบทุกระบบ

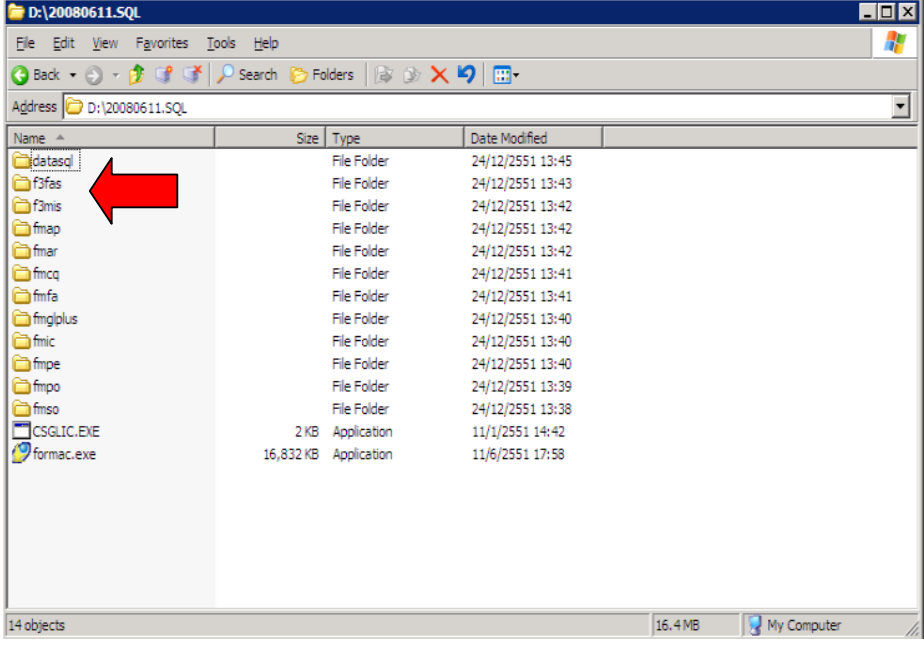

9. เมือดับเบิลคลกเข าไป ใน Folderของตัวโปรแกรม จะพบ FileSetup.exe ให ดับเบิลคลิกเริ่ม ติดตั้งได ดับเบิลคลิกตามลูกศร

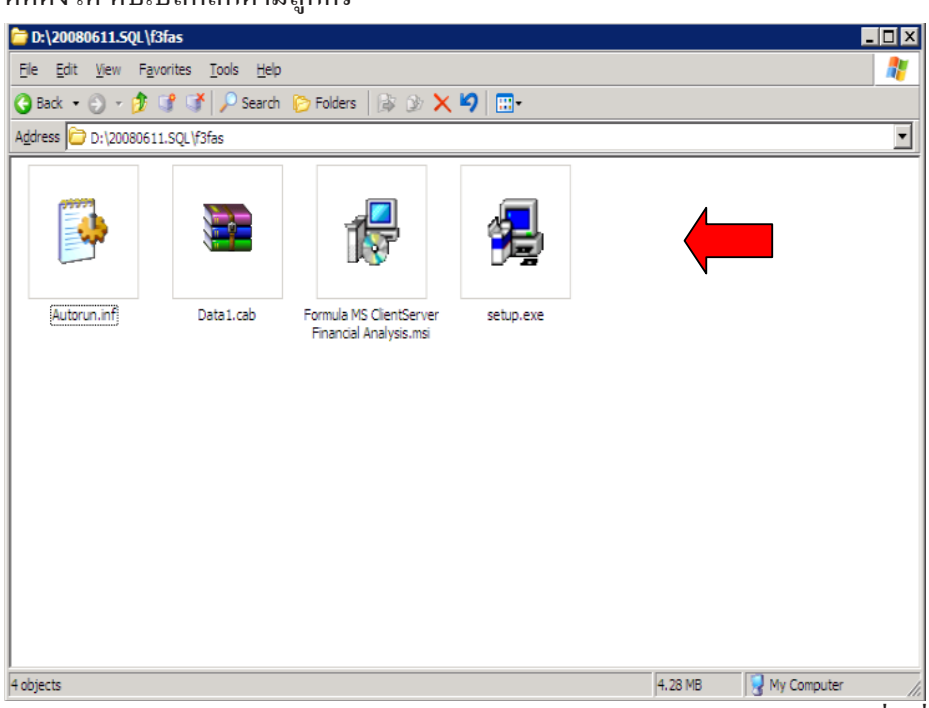

10. เมื่อดับเบลคลิกเขามาแล้วจะปรากฎตามรูปภาพด้านลางให้คลก "Next" เพื่อเริ่มการ ติดตั้งโปรแกรม

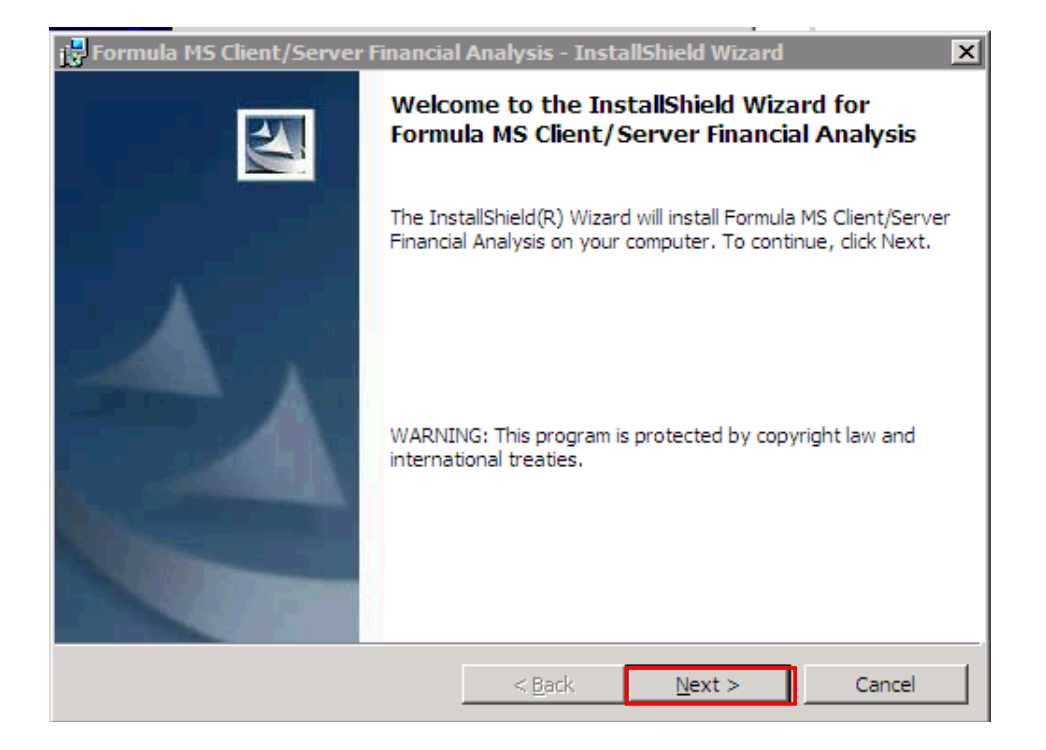

## 11. ขั้นตอนการระบชื่อ User ที่ใช้งาน และองค์กร (สามารถเลือกให้วางๆใด้)

### และคลิก"Next"

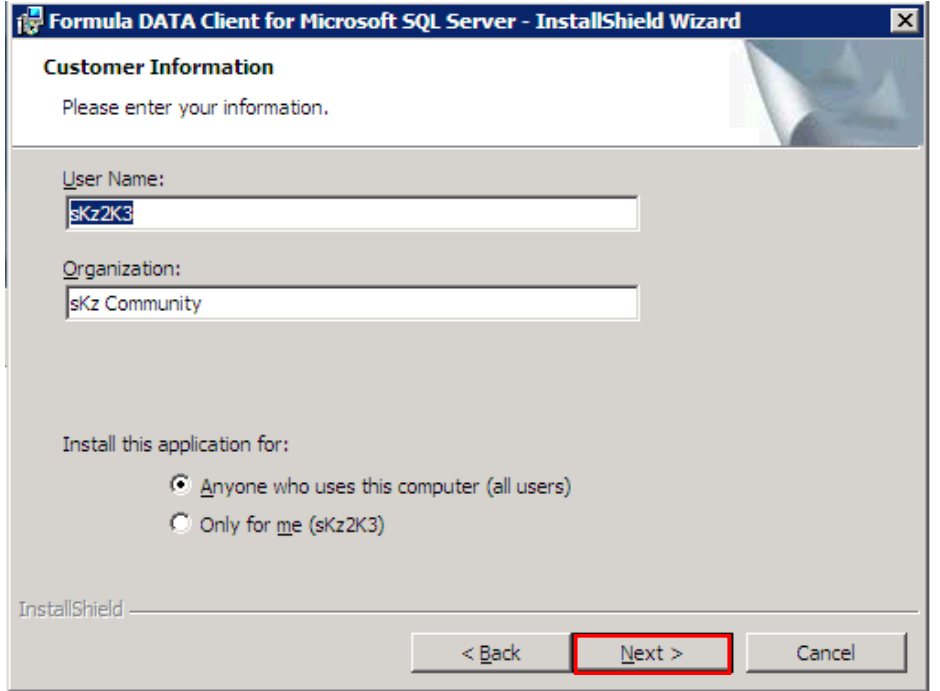

# 12. โปรแกรมจะติดตั้งใน Directory "C:\Formula.SQL\"จากนั้น คลก "Next"

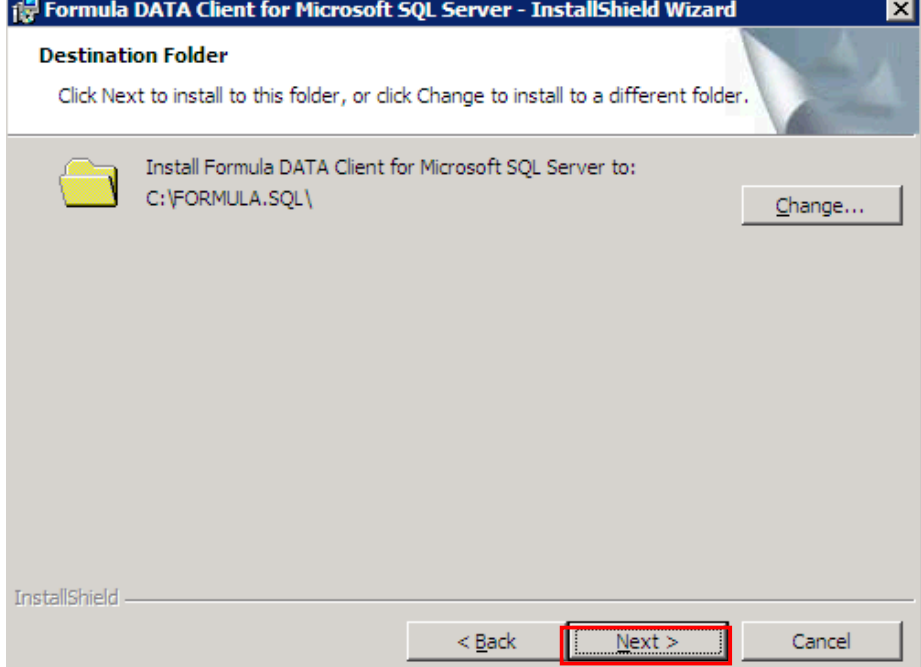

## 13.จากนั้นโปรแกรมจะเริ่มขั้นตอนการติดตั้งโดยคลก "Install"

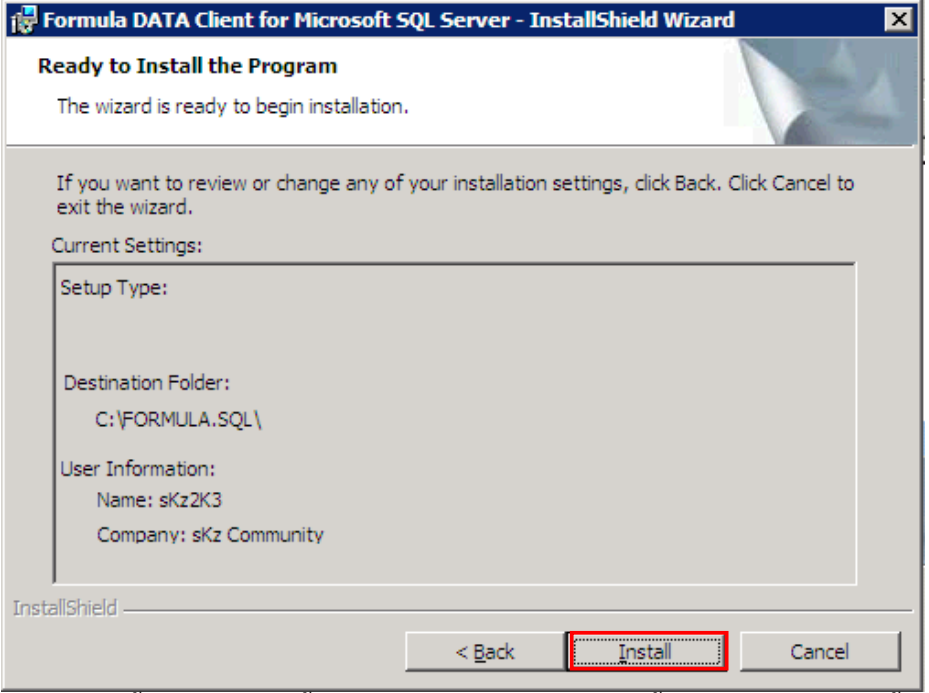

14. เมือจบขั้นตอนการติดตั้งให้คลิก "Finish"เป็นการติดตั้งตัวโปรแกรมเสร็จสิ้น 1ระบบจะตอง ติดตั้งโปรแกรมให้ครบทกระบบ โดยการทำตามขนตอนเดียวกันตามหัวขอ 8-14 จนครบทุก ระบบ

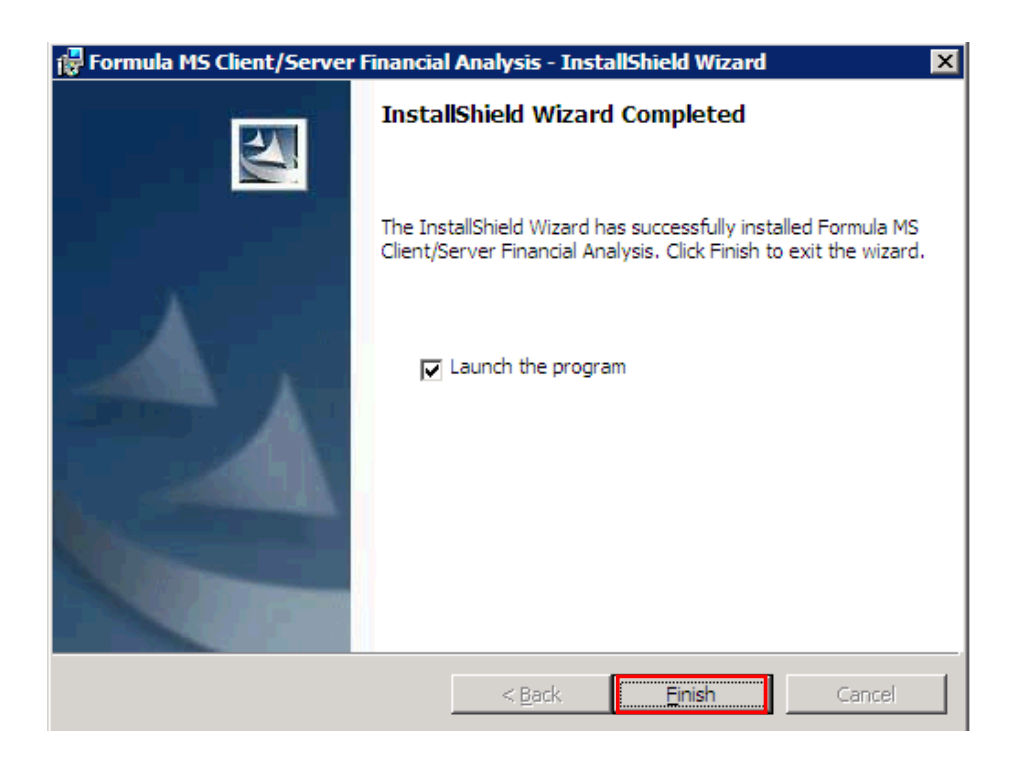

15. เมือติดตั้งโปรแกรมครบทุกระบบแล วให copy ไฟล2 ตัวคือ CSGLIC.EXE กับ formac.exe ֧֖֚֚֝֟֝֟֟֝֟֝֟֟<br>֧֖֖֖֖֖֧ׅ֖֖֧֚֚֚֚֚֚֚֚֚֚֚֚֚֚֚֚֚֚֚֚֚֚֚֚֚֚֚֚֚֚֚֚֝֝<br>֧֚֚֝

นําไปวางไว ท Directory "C:\Formula.SQL

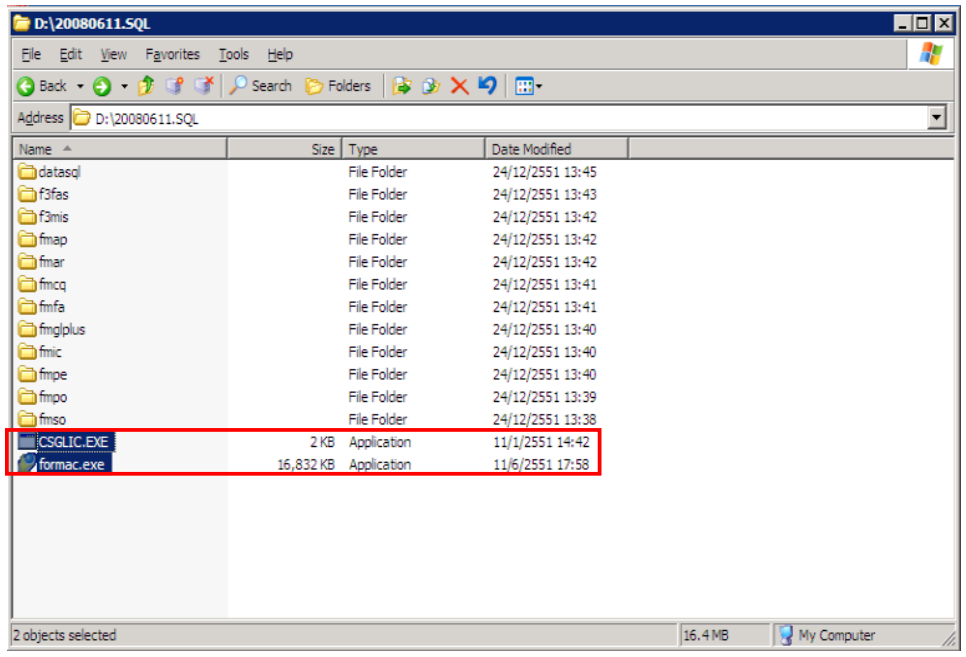